# IBM CICS Transaction Gateway Desktop Edition

#### Version 8.1

# **Quick Start Guide**

This guide is intended to get you started with a base configuration for IBM CICS Transaction Gateway Desktop Edition V8.1.

**National Language Version:** To obtain the Quick Start Guide in a different language, print the relevant PDF file from the QuickStart folder on the product DVD. National language support is also available from the Quick Start Guide download image as well as the DVD.

#### **Product Overview**

IBM® CICS® Transaction Gateway Desktop Edition Version 8.1 provides single user desktop connectivity to CICS applications from a wide variety of client environments.

#### Step 1: Prepare to download the product

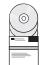

This product offering includes:

- IBM CICS Transaction Gateway Desktop Edition Version 8.1
- · Quick Start Guide
- Documentation

If you download the product from Passport Advantage®, follow the directions in the download document:

http://www.ibm.com/support/docview.wss?uid=swg24030748

#### 2 Step 2: Access your documentation

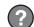

For complete documentation, including installation instructions, see the IBM CICS Transaction Gateway Desktop Edition Version 8.1 Information Center at:

http://publib.boulder.ibm.com/infocenter/cicstgmp/v8r1/index.jsp

# 3 Step 3: Evaluate your hardware and system software

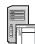

For information about system requirements see:

http://www.ibm.com/support/docview.wss?uid=swg21239203

### 4 Step 4: Review the base architecture

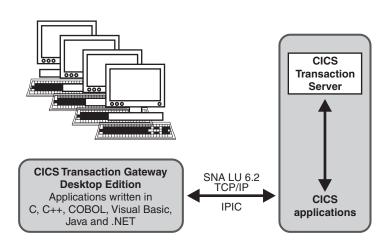

#### 5 Step 5: Install and configure the product

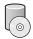

To install the product, use the installation information provided in the product readme file on the DVD, or downloaded from IBM Passport Advantage.

The installation and configuration procedure will normally require you to:

- 1. Log onto the system as an administrator.
- 2. Install the product from the installation DVD or network drive.
- 3. Configure the Java runtime environment.
- 4. Configure IBM CICS Transaction Gateway Desktop Edition V8.1 using the Configuration Tool.
- 5. Configure the communications links on your CICS servers.

#### More information

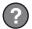

For more information, see the IBM CICS Transaction Gateway home page at:

http://www.ibm.com/software/htp/cics/ctg/

© Copyright IBM Corporation. 2000, 2011. All Rights Reserved. US Government Users Restricted Rights - Use, duplication or disclosure restricted by GSA ADP Schedule Contract with IBM Corp. IBM the IBM logo, ibm.com, CICS and Passport Advantage are trademarks of IBM Corporation, registered in many jurisdictions worldwide. Java and all Java-based trademarks and logos are trademarks or registered trademarks of Oracle and/or its affiliates. Other product and service names might be trademarks of IBM or other companies. A current list of IBM trademarks is available on the Web at "Copyright and trademark information" www.ibm.com/legal/copytrade.shtml. All statements regarding IBM plans, directions, and intent are subject to change or withdrawal without notice.

Part Number: CF396ML

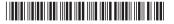